### **Grafische Compilerschnittstellen Praktikum des Übersetzerbaus**

Michael Petter

petter@in.tum.de

TU-München

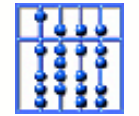

# **Einleitung**

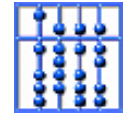

Grafische Compilerschnittstellen – p.2/22

## **Motivation**

Die Verwendung eines CUP-JFlex-Parsers gestaltet sich mitunter ziemlich mühsam! java -jar emugen.jar -f -fo emufile.emujavac -cp .:emu\_runtime.jar Adressbuch.java java -cp .:emu\_runtime.jar AdressbuchPanel.java

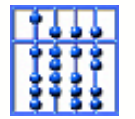

### **Motivation**

Wünschenswert für benutzerfreundliche Programme sind aber unkomplizierte, selbsterklärende grafische Oberflächen:

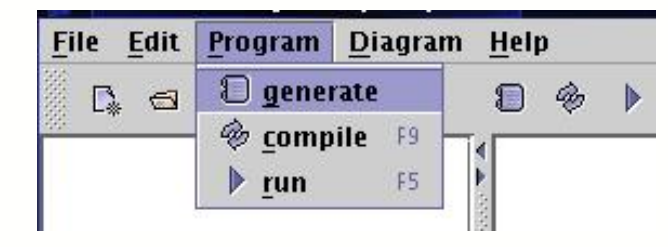

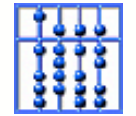

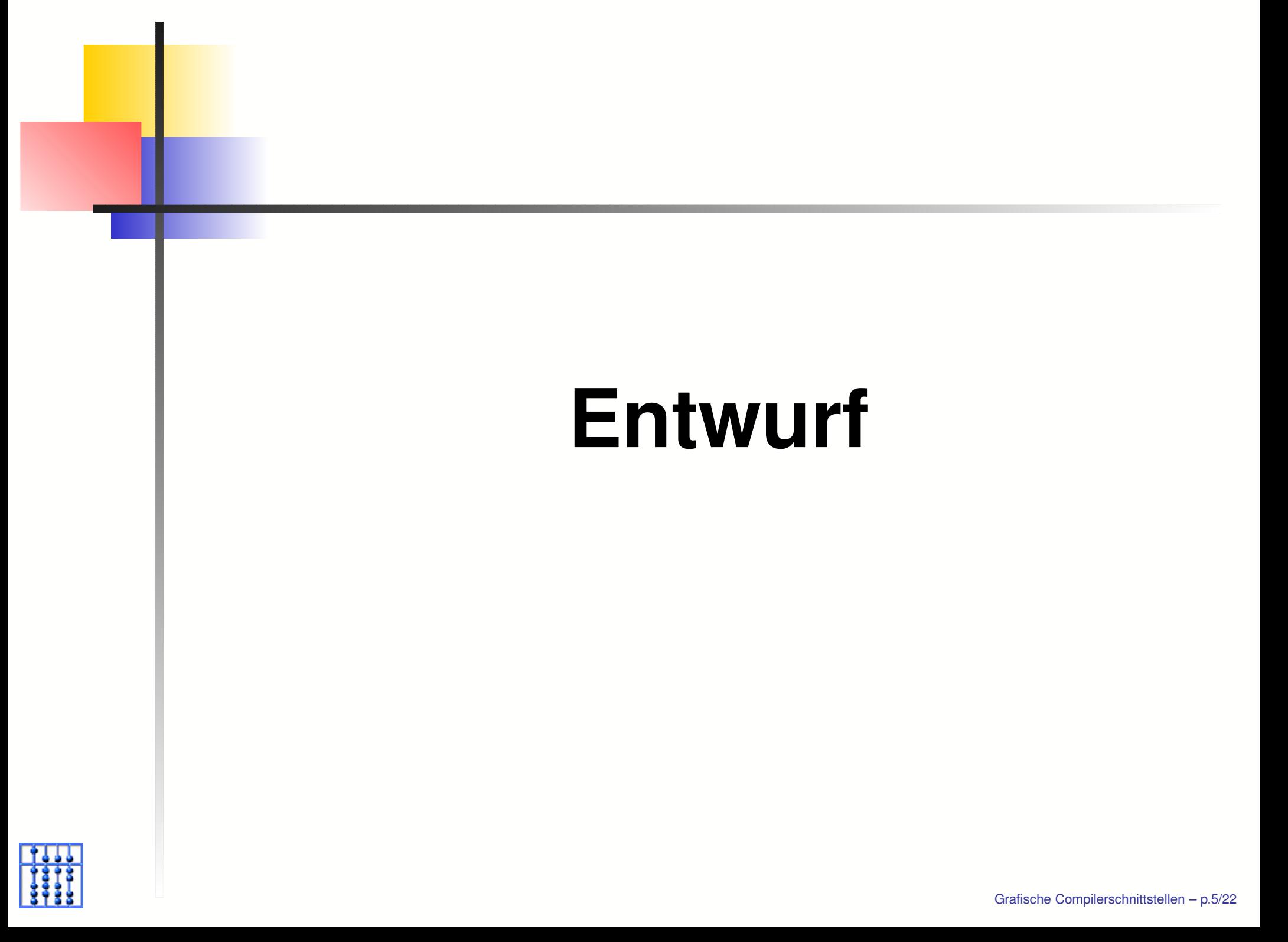

Um die Resultatklassen anzuzeigen müssen mehrere Schritte durchlaufen werden:

**Schaffung eines temporären Verzeichnisses** 

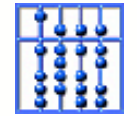

- Schaffung eines temporären Verzeichnisses
- **Parseraufruf mit Ausgabe in das temporäre** Verzeichnis

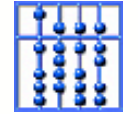

- Schaffung eines temporären Verzeichnisses
- Parseraufruf mit Ausgabe in das temporäre Verzeichnis
- Ubersetzung der .java-Dateien mit javac

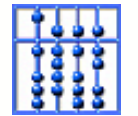

- **Schaffung eines temporären Verzeichnisses**
- **Parseraufruf mit Ausgabe in das temporäre** Verzeichnis
- Ubersetzung der .java-Dateien mit javac
- Aufruf der gerade erzeugten Klassen

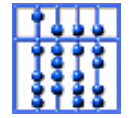

- Schaffung eines temporären Verzeichnisses
- **Parseraufruf mit Ausgabe in das temporäre** Verzeichnis
- Ubersetzung der .java-Dateien mit javac
- Aufruf der gerade erzeugten Klassen
- Aufräumen im temporären Verzeichnis

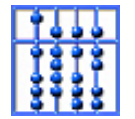

#### **Notwendig e Technik**

Um diese Aufgaben plattfor munabhängig und komfortabel lösen zu können werden folgende Techniken benötigt:

- **Management temporärer Dateien**
- Einführung in Reflections
- Reflections für *javac*
- Reflections für "Plugins"

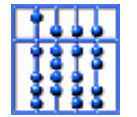

### **Exkurs: Temporäre Dateien**

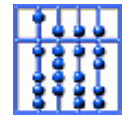

# **Temporäre Dateien**

Temporäre Dateien werden in verschiedenen Betriebssystemen an verschiedenen Orten aufbewart; um trotzdem in den Genuss von temporärem Speicherplatz zu kommen verwendet man Funktionen der Java-API:

```
File tempDir =
```

```
File.createTempFile("tmp",null);
```

```
tempDir.delete;
```

```
tempDir.mkdir();
```

```
tempDir.deleteOnExit();
```
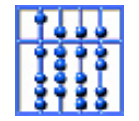

### **Exkurs: Reflections**

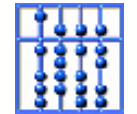

Grafische Compilerschnittstellen – p.10/22

#### **Reflections was ist das?**

Von Sun mit J a v <sup>a</sup> 1.1 eingeführte Technik; Zitat aus der Sun-API-Dokumentation:

Reflection allows programmatic access to information about the fields, methods and constructors of loaded classes, and the use [of] reflected fields, methods, and constructors

Zugehörige Klassen und Methoden findet man im Paket *java.lang.reflect*, und unter anderem auch in der Klasse java.lang.Class stellt i der der antische Compilerschnittstellen – p.11/22

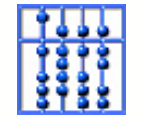

#### **Reflections wozu?**

#### Beispielcode:

Class klasse = System.forName("paket.Klasse "); Method methode = klasse.getMethod("main ",

Class[]{ String[].**class** });

methode.invoke(klasse.newInstance(),**null**);

- ■lädt die Klasse paket.Klasse
- lädt die Methode main von klasse
- führ t diese Methode aus

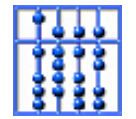

### **Reflections beliebig e Klassen**

Um mit Reflections auch Klassen anzusprechen, die außerhalb des Programm-eigenen Klassenpfades liegen, ist etwas Bastelei nötig es muss der Class-Loader ausgetauscht werden:

```
URL [] basis
= new URL[1];
```

```
basis[0]
= tempDir.toURL();
```

```
URLClassLoader loader
=
```
**new** URLClassLoader(basis);

```
Class klasse
=
```

```
loader.loadClass("paket.Klasse
");
```
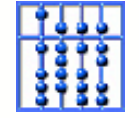

#### **Reflections der Ja va Übersetzer**

Gute und schlechte Nachrichten:

**Praktischerweise wird der** SUN-J a va-Übersetzer als J a va-Prog ramm ausgeliefert. Dadurch kann jedes J a va-Prog ramm auch selbst den J a va-Compiler verwenden!

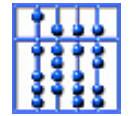

#### **Reflections der Ja va Übersetzer**

Gute und schlechte Nachrichten:

- **Praktischerweise wird der** SUN-J a va-Übersetzer als J a va-Prog ramm ausgeliefert. Dadurch kann jedes J a va-Prog ramm auch selbst den J a va-Compiler verwenden!
- leider liegt der Übersetzer für gewöhnlich nicht im Klassenpfad und wird auch nicht auf allen Computer n am selben Or t installier t

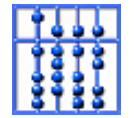

#### **Reflections - der** Java **Übersetzer**

Gute und schlechte Nachrichten:

- **Praktischerweise wird der** SUN-J a va-Übersetzer als J a va-Prog ramm ausgeliefert. Dadurch kann jedes J a va-Prog ramm auch selbst den J a va-Compiler verwenden!
- leider liegt der Übersetzer für gewöhnlich nicht im Klassenpfad und wird auch nicht auf allen Computer n am selben Or t installier t
- wir müssen also die Laufzeitumgebung nach dem Übersetzer absuchen! Compilerschnittstellen – p.14/22

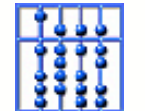

### **Exkurs: SUN-Java-Compiler**

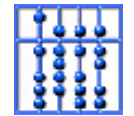

Grafische Compilerschnittstellen – p.15/22

## **Auf der Suche**

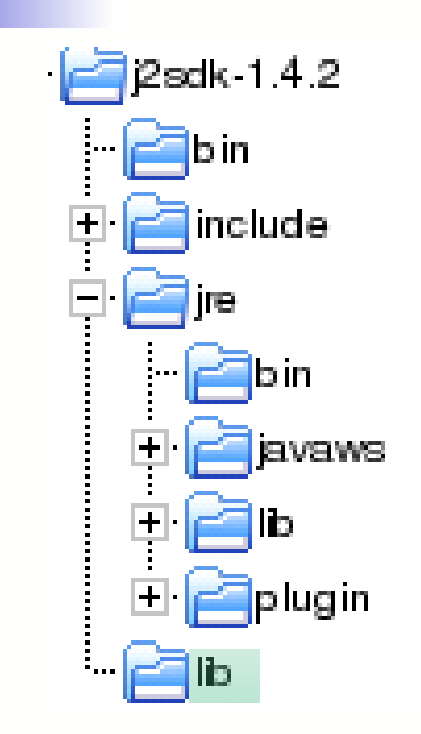

Der Java-Übersetzer liegt in der Datei tools.jar

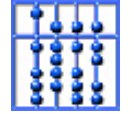

## **Auf der Suche**

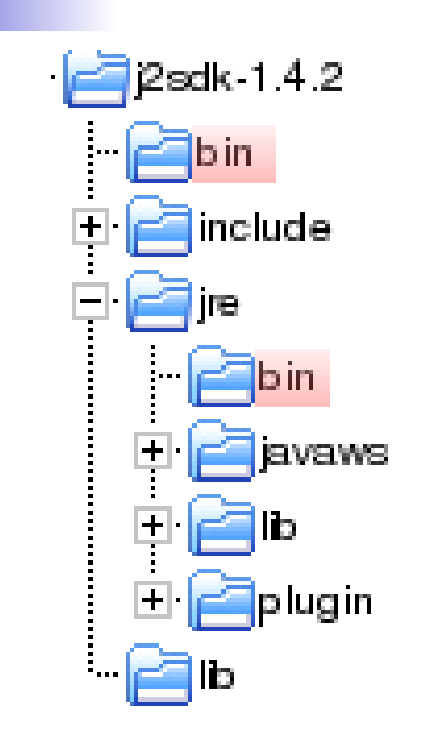

- Der Java-Übersetzer liegt in der Datei tools.jar
- In einer J2SDK Distribution gibt es zwei Virtual Machines

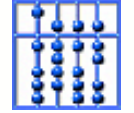

## **Auf der Suche**

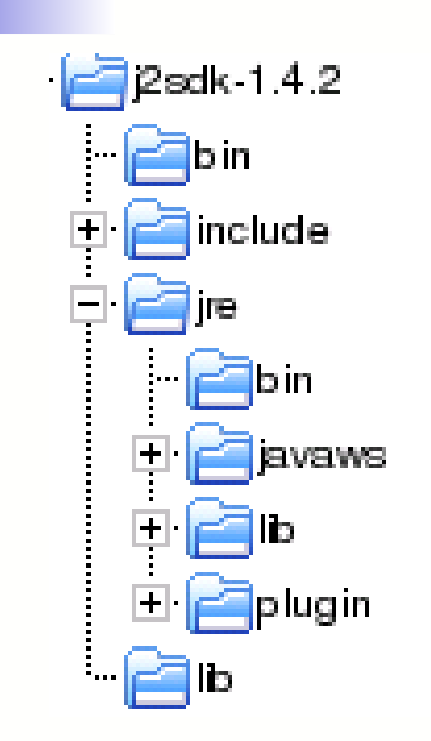

- Der Java-Ubersetzer liegt in der Datei tools.jar
- In einer J2SDK Distribution gibt es zwei Virtual Machines
- Beide Möglichkeiten müssen berücksichtigt werden

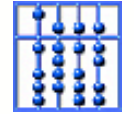

### **Wer suchet...**

#### Zur Suche bietet sich also an:

```
String sep =
```

```
System.getProperty("file.separator");
```

```
String home =
```

```
System.getProperty("java.home");
```

```
File var1 = new File(
```

```
home+sep+"lib"+sep+"tools.jar");
```

```
File var2 = new File(
```
home+sep+".."+sep+"lib"+sep+"tools.jar");

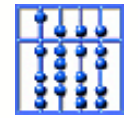

# **Des Rätsels Lösung**

Was nun noch unbekannt ist, ist die Signatur der Methode für den SUN-Java-Compiler. Offizielle Dokumentation über diese ist leider nicht zu bekommen; daher muss man sich auf dekompilierte Klassen verlassen :-) Nach unserem Wissensstand würde man *javac* so aufrufen:

```
String [] params
```

```
new String[] {"myClass.java"};
```
com.sun.tools.javac.Main.compile(params);

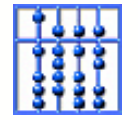

## **Programm**

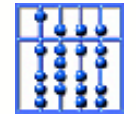

Grafische Compilerschnittstellen – p.19/22

# **Programmablauf**

- 1. Temporäres Verzeichnis erzeugen
- 2. CUP/JFlex Übersetzer aufrufen
- 3. Sun-Java-Compiler laden
- 4. Java-Übersetzer aufrufen
- 5. erzeugte Hauptklasse laden
- 6. Hauptklasse aufrufen
- 7. Aufräumen

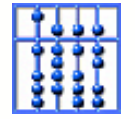

# **Anhang**

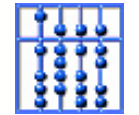

Grafische Compilerschnittstellen – p.21/22

### **Quellen und Weiterführendes**

- SUN: The [Reflection](http://java.sun.com/docs/books/tutorial/reflect) API
- SUN Java API [Documentation](http://java.sun.com/j2se/1.4.2/docs/api/java/lang/reflect/package-summary.html)
- Michael Petter: SEP [VisualEmugen](http://www2.in.tum.de/projekte/visualemugen/sep.pdf)

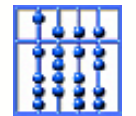